## Data verzamelen

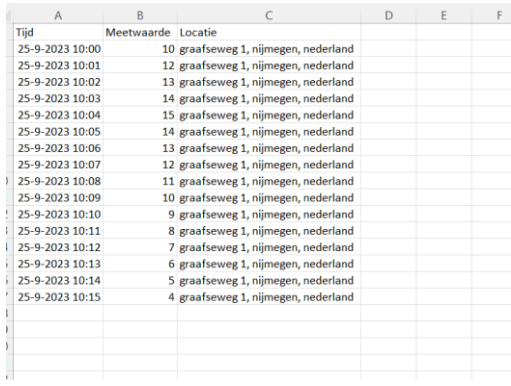

## 3D kaart openen

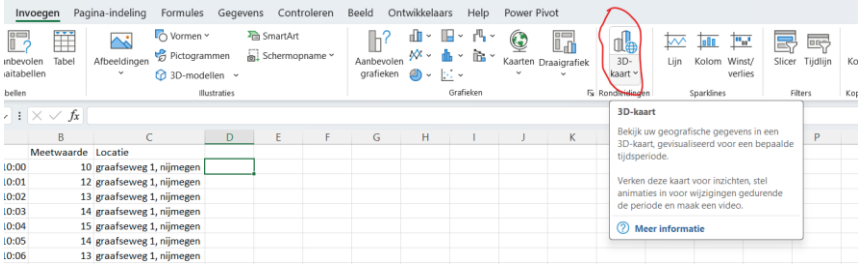

## Heatmap optie kiezen en kolommen toewijzen

![](_page_0_Figure_5.jpeg)

## Niet vergeten aggregaties uit te zetten

![](_page_0_Picture_53.jpeg)

Inzoom en bovenaanzicht instellen

![](_page_1_Figure_0.jpeg)

![](_page_1_Figure_1.jpeg)

Eventueel nog wat aan de timing doen:

![](_page_1_Picture_3.jpeg)

Verder zijn er opties voor kleurenbereik, de grootte van de vlekken en kan de animatie als mp4 geëxporteerd worden.

En als je iets aan de data aanpast dan niet vergeten te refreshen.

![](_page_1_Picture_6.jpeg)